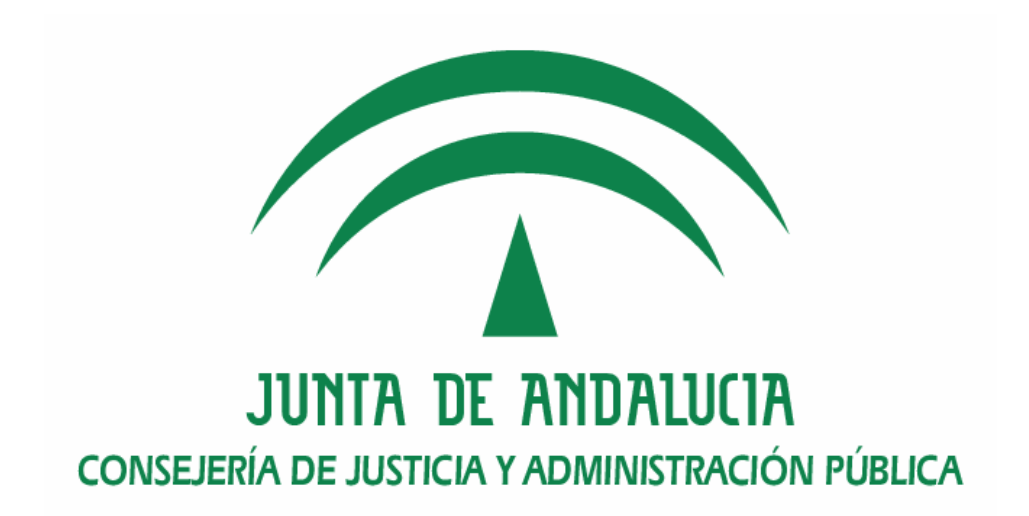

# Desarrollo de Iniciativas de Admón. Electrónica en la JA

Manual de Instalación

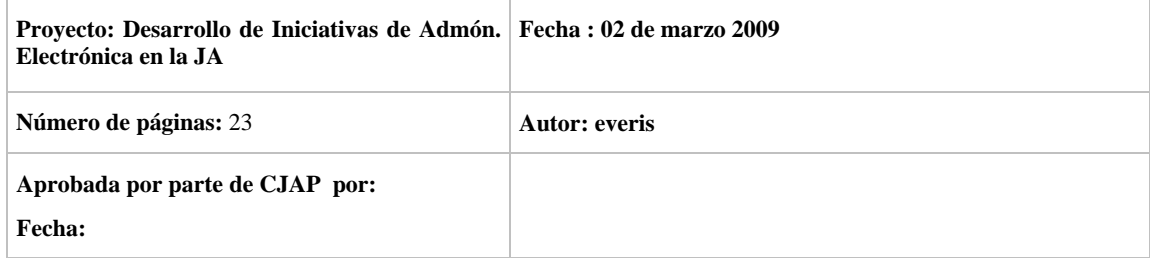

Versión: <v04r00> Fecha: 02 de marzo de 2009

Queda prohibido cualquier tipo de explotación y, en particular, la reproducción, distribución, comunicación pública y/o transformación, total o parcial, por cualquier medio, de este documento sin el previo consentimiento expreso y por escrito de la Junta de Andalucía.

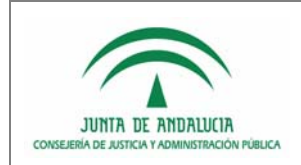

# HOJA DE CONTROL

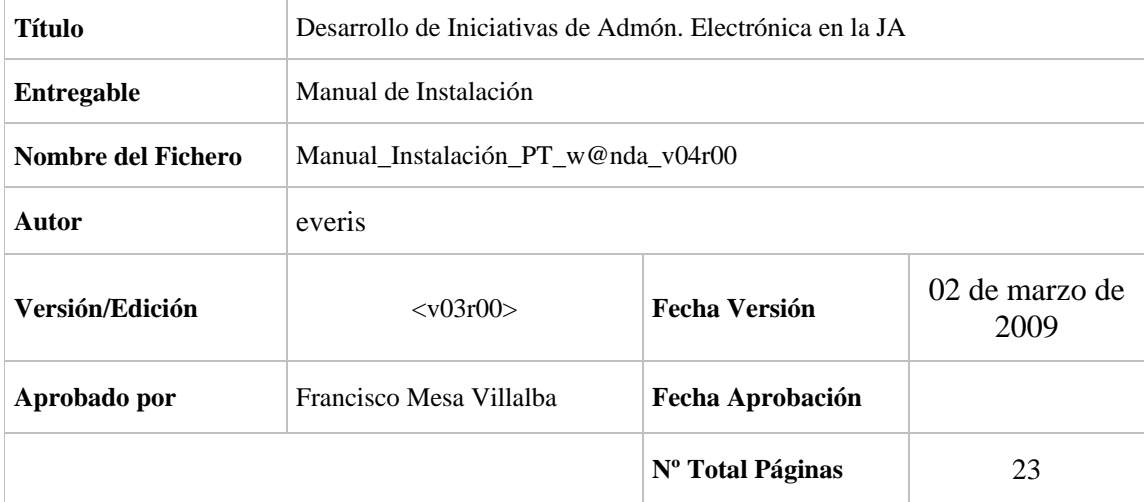

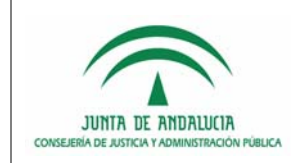

D.G. de Modernización e Innovación de los Servicios Públicos,.

Desarrollo de Iniciativas de Admón. Electrónica en la JA

Manual de Instalación

# ÍNDICE

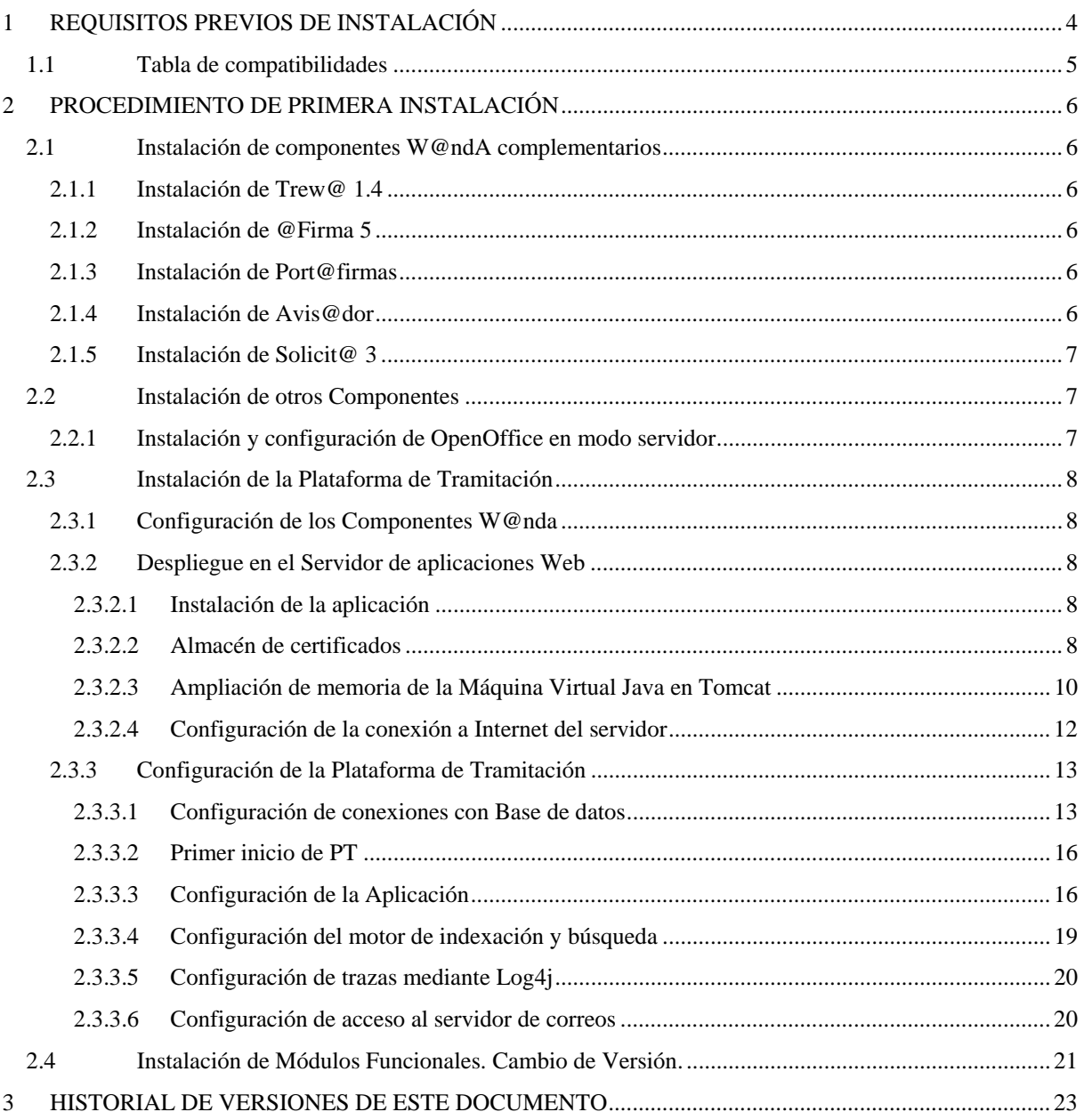

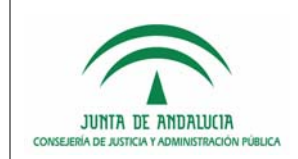

# 1 REQUISITOS PREVIOS DE INSTALACIÓN

Para poder instalar y hacer funcionar correctamente la Plataforma de Tramitación se deben cumplir los siguientes requisitos:

- Máquina virtual Java compatible con la especificación de Sun Microsystems JSR-176 (http://jcp.org/en/jsr/detail?id=176) para J2SE 5.0.
- Contenedor de JSP y Servlet compatible con las especificaciones de Sun Microsystems JSR-154 (http://www.jcp.org/en/jsr/detail?id=154) y JSR-142 (http://www.jcp.org/en/jsr/detail?id=152).
- Acceso a base de datos con esquema compatible Trew@ 1.4.1.
- Base de datos soportada por Hibernate 3.0, como, por ejemplo, Oracle (versiones 8i, 9i, 10g), PostgreSql (versiones 7.1.2, 7.2, 7.3, 7.4, 8.0, 8.1), Mysql (versiones 3.23, 4.0, 4.1, 5.0), etc. para el modelo de datos propio de la Plataforma de Tramitación (la lista completa de compatibilidades de Hibernate con diferentes SGDB puede consultarse en la página http://www.hibernate.org/80.html).
- El Servidor donde se despliegue la Plataforma de Tramitación debe tener habilitada la conexión a Internet –directa o mediante proxy- ya que struts requiere que el servidor pueda descargarse los documentos DTD de definición sintáctica de sus ficheros XML de configuración.

Requisitos opcionales en función de los componentes w@ndA que quieran integrarse en la Plataforma de Tramitación:

- Acceso a @visador.
- Acceso a Port@firmas
- Acceso a @firma 5, para autenticación de usuarios
- Acceso a Solicit@ 3
- Acceso a Notific@
- Acceso a Ward@ o un servicio emulador equivalente (Alfresco 2.1)

En cuanto a los requisitos en los clientes de la Plataforma de Tramitación, hay que cumplir los definidos por:

- La propia plataforma @firma en su versión v5.0 (para más información se puede consultar el Manual de Usuario de @firma en la web Plutón de la Consejería de Justicia y Administración Pública de la Junta de Andalucía, https://ws024.juntadeandalucia.es/pluton/adminelec/ArTec/afirma.jsp).
- El generador de escritos WebOffice 2.0.0 o superior (para más información se puede consultar la documentación de este componente que se distribuye en los CDs oficiales de Trew@).

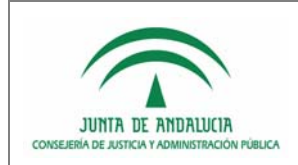

# 1.1 Tabla de compatibilidades

A continuación se detalla la relación de productos con los que la Plataforma de Tramitación ha sido probada y, por tanto, se garantiza su correcto funcionamiento.

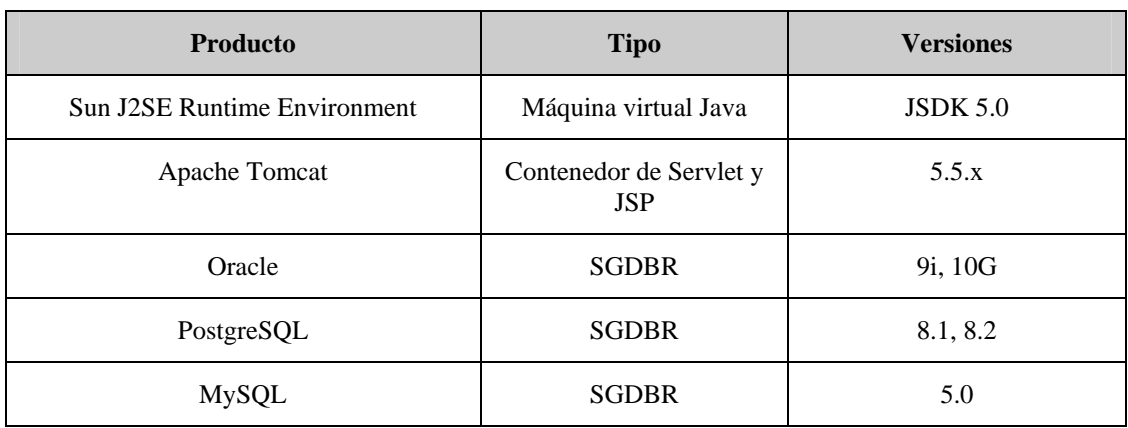

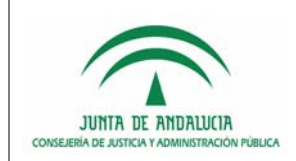

# 2 PROCEDIMIENTO DE PRIMERA INSTALACIÓN

A continuación se procede a describir la instalación de la Plataforma de Tramitación en un entorno donde no haya sido instalada previamente.

# 2.1 Instalación de componentes W@ndA complementarios

### 2.1.1 Instalación de Trew@ 1.4

Para proceder a la instalación de Trew@ 1.4 se remite al documento de instalación distribuido con dicho componente de W@ndA. Se hace hincapié en que este es el único componente obligatorio para poner en marcha la Plataforma de Tramitación.

### 2.1.2 Instalación de @Firma 5

Para proceder a la instalación de @Firma 5 se remite al documento de instalación distribuido con dicho componente de W@ndA. Hay que recordar que este componente es de uso opcional en la Plataforma de Tramitación.

### 2.1.3 Instalación de Port@firmas

Para proceder a la instalación de Port@firmas se remite al documento de instalación distribuido con dicho componente de W@ndA. Hay que recordar que este componente es de uso opcional en la Plataforma de Tramitación.

La integración de la Plataforma con este componente se configura a través de la herramienta de Administración de Trew@, en la sección de administración de componentes. Para más información se puede consultar el manual de usuario de dicha herramienta.

## 2.1.4 Instalación de Avis@dor

Para proceder a la instalación de Avis@dor se remite al documento de instalación distribuido con dicho componente de W@ndA. Hay que recordar que este componente es de uso opcional en la Plataforma de Tramitación.

La integración de la Plataforma con este componente se configura a través de la herramienta de Administración de Trew@, en la sección de administración de componentes. Para más información se puede consultar el manual de usuario de dicha herramienta.

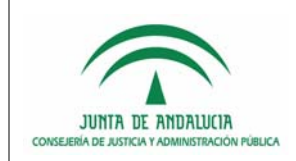

Desarrollo de Iniciativas de Admón. Electrónica en la JA

## 2.1.5 Instalación de Solicit@ 3

Para proceder a la instalación de Solicit@ 3 se remite al documento de instalación distribuido con dicho componente de W@ndA. Hay que recordar que este componente es de uso opcional en la Plataforma de Tramitación.

# 2.2 Instalación de otros Componentes

## 2.2.1 Instalación y configuración de OpenOffice en modo servidor

El servidor de Aplicaciones donde se encuentre el software de "PT-W@NDA" necesita tener instalado Open Office ejecutado en modo servidor para el tratamiento de algunos archivos a utilizar en la plataforma (típicamente la conversión a PDF). El presente apartado es una pequeña guía de instalación que resume los pasos necesarios para su instalación.

Para la instalación de Open Office en Modo Servidor no se necesita ningún requerimiento de hardware adicional, que el necesario para la ejecución del Software de la Plataforma o Escritorio de Tramitación. Normalmente será necesario un técnico de sistemas para la instalación de Open Office y los paquetes necesarios.

Este manual presupone que ya se tienen instalados los siguientes componentes:

- Listado de recursos software S.O Linux
	- Open Office (http://es.openoffice.org/ para descarga y manual de Instalación).
- Listado de recursos software S.O Windows
	- o Open Office (http://es.openoffice.org/ para descarga y manual de Instalación).

El procedimiento de instalación sería el siguiente:

- Para Servidores Linux
	- o Agregar en el fichero /etc/rc.local la siguiente línea:

**/usr/lib/openoffice/program/soffice -accept= "socket,host=localhost,port=2002;urp;StarOffice.ServiceManager" -nologo -headless** 

- Para Servidores Windows
	- o Crear el fichero openoffice\_modo\_servidor.bat y dentro insertarle la línea:

**soffice -accept=socket,host=localhost,port=2002;urp;StarOffice.ServiceManager -nologo –headless** 

o Luego configurar el servidor para que ejecute este script cuando reinicie el sistema.

El Open Office en modo servidor se configura para que responda solo a solicitudes desde localhost (127.0.0.1). Para desinstalar, hay que dejar de ejecutar los scripts o servicios anteriormente descritos.

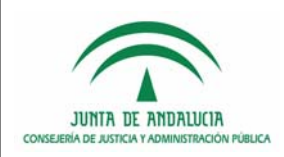

# 2.3 Instalación de la Plataforma de Tramitación

## 2.3.1 Configuración de los Componentes W@nda

Las configuraciones de los componentes W@ndA Port@firmas, Avis@dor y Notific@ se realizará sobre la instalación que se utilice de Trew@, habilitando estos componentes en cada uno de los sistemas a utilizar y estableciendo los parámetros adecuados de conexión. Esta configuración podrá ser realizada haciendo uso de la herramienta de administración de Trewa (*TrewaAdm*).

Para más información acerca de la configuración de componentes en Trew@, se debe consultar la documentación distribuida en la última versión liberada de este producto.

## 2.3.2 Despliegue en el Servidor de aplicaciones Web

## 2.3.2.1 Instalación de la aplicación

La plataforma de tramitación se distribuye en formato de fichero WAR (Web Application Archive). Se facilita a continuación un enlace con documentación relativa al proceso a seguir para desplegar una aplicación WAR en un servidor de aplicaciones Tomcat:

Enlace: http://tomcat.apache.org/tomcat-5.5-doc/deployer-howto.html

## 2.3.2.2 Almacén de certificados

Para poder establecer la comunicación SSL entre el servidor de aplicaciones de la Plataforma de Tramitación y el servidor de custodia de @firma se debe importar la clave pública SSL de la FNMT (Fábrica Nacional de Moneda y Timbre) dentro del almacén de certificados de confianza de la JVM con la que se ejecuta el servidor de aplicaciones de PT.

Para ello, la forma más sencilla es obtener desde el navegador web IExplorer el certificado con la clave pública de FNMT. Siguiendo el siguiente recorrido en los menús y opciones del navegador:

Herramientas  $\rightarrow$  Opciones de Internet...  $\rightarrow$  Contenido  $\rightarrow$  Certificados...  $\rightarrow$  Entidades Emisoras Raíz de Confianza

Llegamos a la siguiente pantalla:

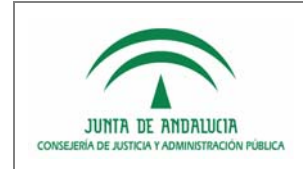

D.G. de Modernización e Innovación de los Servicios Públicos,.

Desarrollo de Iniciativas de Admón. Electrónica en la JA

Manual de Instalación

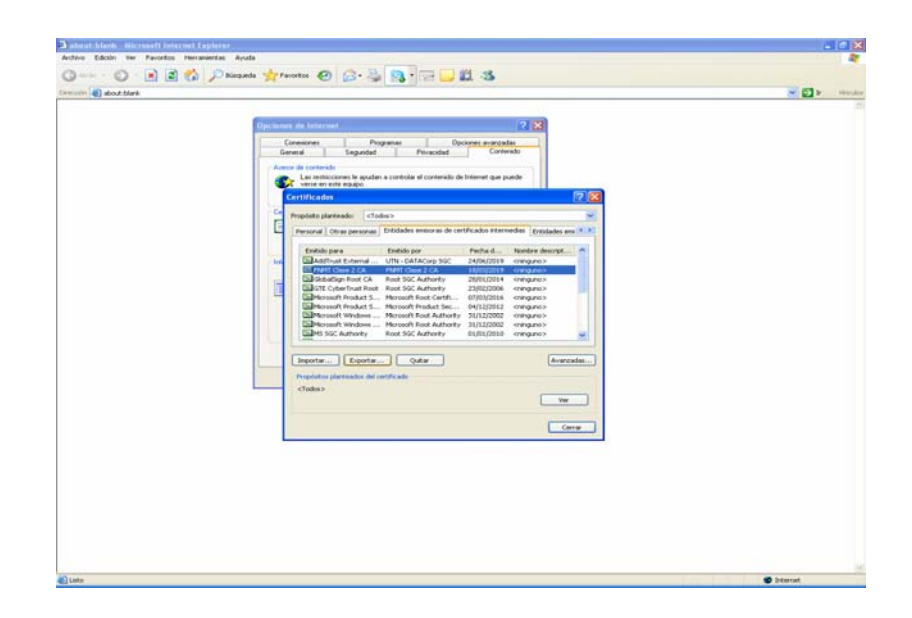

Pulsar sobre "Exportar":

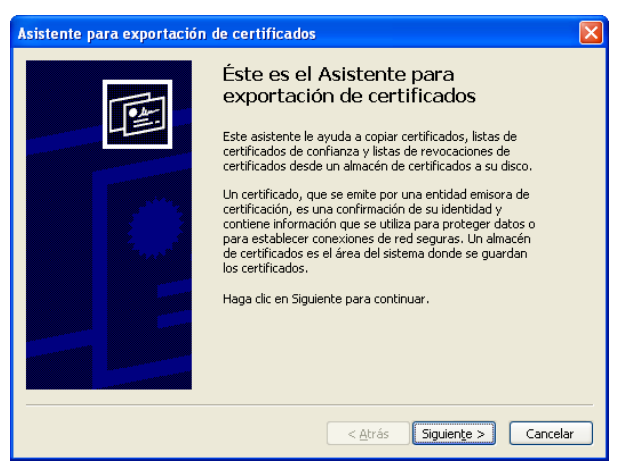

Pulsar sobre "Siguiente" y seleccionar "X.509 codificado base 64":

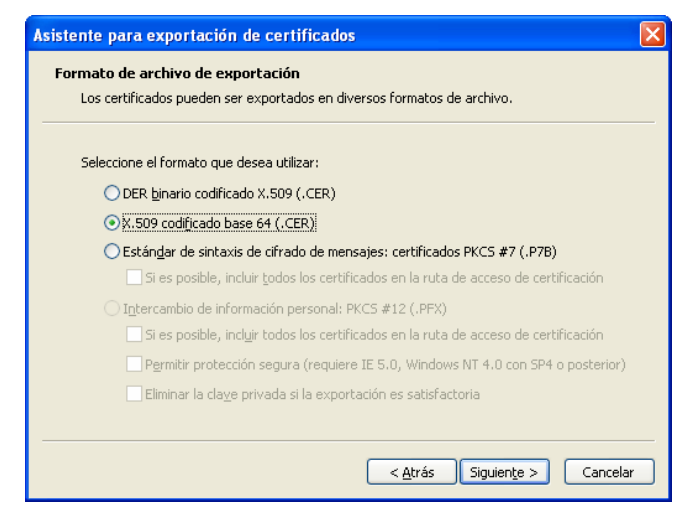

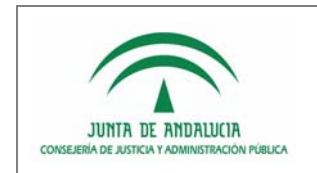

A continuación nos pedirá la ruta donde queremos guardarlo.

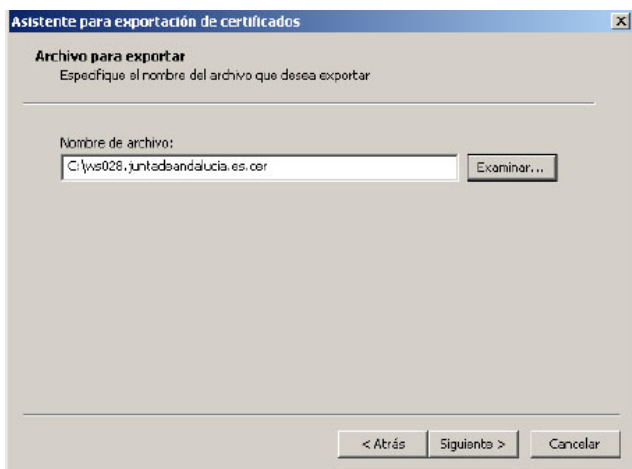

Tras esto ya tenemos el certificado público SSL de la FNMT, que podremos importar mediante la herramienta "keytool" de java sobre el almacén por defecto, "cacerts" (la clave de este almacén es "changeit") del runtime de java, localizado en el siguiente directorio:

### **\${JAVA\_HOME}/jre/lib/security**

Para incluirlo deberemos importarlo mediante el siguiente comando, que siguiendo con el ejemplo sería:

### **keytool –import –keystore \${JAVA\_HOME}/jre/lib/security/cacerts –file <ruta-fichero-fnmt> –alias FNMT**

### 2.3.2.3 Ampliación de memoria de la Máquina Virtual Java en Tomcat

Si tenemos una instalación típica del servidor Apache Tomcat, éste se ejecutará con un límite de memoria de 64 megas, lo cual puede ser insuficiente para el correcto funcionamiento de Port@firmas y resto de aplicaciones web desplegadas en el mismo. El error típico que se produce pasado un tiempo es la aparición del mensaje "java.lang.OutOfMemoryError" en la consola del servidor y el fallo de ejecución de las aplicaciones instaladas. A fin de evitar dicho error, se recomiendo añadir por tanto a la variable de sistema JAVA\_OPTS un valor máximo de memoria de 256 Megas.

A continuación se explica cómo modificar este parámetro con lo que conseguimos pasar de 64 megas a un máximo de 256. Si se siguen apreciando caídas por que existan gran número de aplicaciones desplegadas en el mismo servidor de aplicaciones, seguir ampliando dicho parámetro en función a las características del servidor y recursos disponibles.

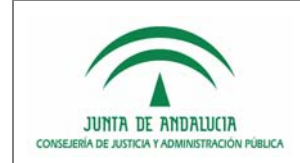

...

D.G. de Modernización e Innovación de los Servicios Públicos,.

Para más información es mejor acceder a la FAQ de Apache/Tomcat y buscar en relación a este tema.

### • **Plataforma Windows:**

En este caso debemos editar el archivo "catalina.bat" que se encuentra en el directorio "\TomcatX\bin". Buscamos el siguiente trozo de código e incluimos las partes marcadas en rojo:

# JAVA\_HOME Must point at your Java Development Kit installation. # # JAVA\_OPTS (Optional) Java runtime options used when the "start", # "stop", or "run" command is executed. # # JPDA\_TRANSPORT (Optional) JPDA transport used when the "jpda start" # command is executed. The default is "dt\_socket". # # JPDA\_ADDRESS (Optional) Java runtime options used when the "jpda start" # command is executed. The default is 8000. # # JSSE\_HOME (Optional) May point at your Java Secure Sockets Extension # (JSSE) installation, whose JAR files will be added to the # system class path used to start Tomcat. # # CATALINA PID (Optional) Path of the file which should contains the pid # of catalina startup java process, when start (fork) is used # # \$Id: catalina.sh,v 1.13.2.1 2004/08/21 15:49:49 yoavs Exp \$ # ---------------------------------------------------------------------------- set JAVA\_OPTS="-server -Xmx256m -Dfile.encoding=UTF-8" # OS specific support. \$var \_must\_ be set to either true or false. cygwin=false os400=false case "`uname`" in CYGWIN\*) cygwin=true;; OS400\*) os400=true;; ...

Esto sería para el caso de arrancar el Tomcat con "startup.bat". Para que los cambios se lleven a efecto deberemos reiniciar el Tomcat.

#### • **Plataforma Linux:**

Para el caso de estos servidores hay que editar el archivo "catalina.sh" que se encuentra en el directorio "\TomcatX\bin". Buscamos el siguiente trozo de código e incluimos las partes marcadas en rojo:

... # JAVA\_HOME Must point at your Java Development Kit installation.

# # JAVA\_OPTS (Optional) Java runtime options used when the "start",

# "stop", or "run" command is executed.

# # JPDA\_TRANSPORT (Optional) JPDA transport used when the "jpda start"

# command is executed. The default is "dt\_socket".

# # JPDA\_ADDRESS (Optional) Java runtime options used when the "jpda start"

# command is executed. The default is 8000.

#

# JSSE\_HOME (Optional) May point at your Java Secure Sockets Extension

# (JSSE) installation, whose JAR files will be added to the

# system class path used to start Tomcat.

# # CATALINA\_PID (Optional) Path of the file which should contains the pid

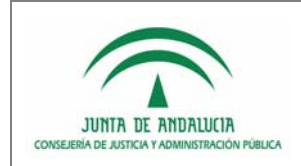

D.G. de Modernización e Innovación de los Servicios Públicos,.

Desarrollo de Iniciativas de Admón. Electrónica en la JA

Manual de Instalación

# of catalina startup java process, when start (fork) is used # # \$Id: catalina.sh,v 1.13.2.1 2004/08/21 15:49:49 yoavs Exp \$ # ----------------------------------------------------------------------------- JAVA\_OPTS="-server -Xmx256m -Dfile.encoding=UTF-8" # OS specific support. \$var \_must\_ be set to either true or false. cygwin=false os400=false case "`uname`" in CYGWIN\*) cygwin=true;; OS400\*) os400=true;; ...

Hay que tener cuidado que la forma de definir las variables varía de Windows a este sistema.

Para que los cambios se lleven a efecto deberemos reiniciar el servidor Apache Tomcat.

Para ambas plataformas (Windows y Linux) se puede establecer un parámetro opcional (el *Dfile* marcado en azul). Este parámetro es opcional y establece que la codificación empleada por el servidor de aplicaciones es *UTF-8*. Esto es necesario hacerlo si se requiere que el motor de búsquedas del aplicativo devuelva correctamente codificados los diversos caracteres indexados.

## 2.3.2.4 Configuración de la conexión a Internet del servidor

Plataforma de Tramitación requiere conexión a Internet debido a que que struts necesita descargar la definición sintáctica DTD de sus ficheros XML de configuración.

En el caso de que el servidor disponga de conexión directa a http://struts.apache.org no se requiere hacer ninguna tarea adicional de configuración. Para el caso contrario, en el que no exista una conexión directa, es necesario configurar un Proxy de acceso a Internet, lo cual se consigue facilitando unos parámetros a la JVM en la variable JAVA\_OPTS definida en catalina.sh o catalina.bat. Estas variables a configurar serían:

 $-D$ http.proxyHost = servidorProxy  $-D$ http.proxyPort = puertoProxy  $-D$ http.proxyUser = usuarioProxy [si es necesario] -Dhttp.proxyPassword = claveProxy [si es necesario]

• Plataforma Windows

set JAVA\_OPTS="-server -Xmx256m -Dfile.encoding=UTF-8 -Dhttp.proxyHost=servidorProxy -Dhttp.proxyPort=puertoProxy"

• Plataforma Linux

JAVA\_OPTS="-server -Xmx256m -Dfile.encoding=UTF-8 -Dhttp.proxyHost=servidorProxy -Dhttp.proxyPort=puertoProxy"

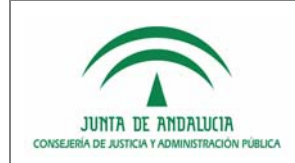

Desarrollo de Iniciativas de Admón. Electrónica en la JA

Manual de Instalación

## 2.3.3 Configuración de la Plataforma de Tramitación

Una vez realizado el despliegue de la aplicación en el servidor de aplicaciones se debe proceder a configurar la aplicación para su adecuado funcionamiento. Todas las conexiones a BBDD se realizan a través de fuentes de datos (DataSources) que serán definidos en el servidor de aplicaciones Tomcat. Se facilita a continuación un enlace a la documentación relativa a la configuración de fuentes de datos para Tomcat:

Enlace: http://tomcat.apache.org/tomcat-5.5-doc/jndi-datasource-examples-howto.html

No obstante se explicitará cómo crear estas fuentes de datos para el caso particular de Plataforma de Tramitación. Es importante recordar la necesidad de instalar en el servidor de aplicaciones la versión apropiada del driver JDBC acorde con la versión del SGBD a emplear.

### 2.3.3.1 Configuración de conexiones con Base de datos

• **Conexión a la Base de datos de Trew@:** la conexión con la base de datos propia de Trew@ se hará mediante un pool de conexiones gestionado por el propio servidor de aplicaciones que, en el caso de Apache Tomcat, se configura en el archivo de configuración server.xml ubicado en el directorio conf del mismo, tal y como se indica a continuación:

```
[...] 
<Context docBase="[APLICACIÓN]" 
          path="/[APLICACIÓN]" 
          reloadable="false" 
          useNaming="true"> 
          <Resource name="jdbc/TrewaDS" 
                   auth="Container" 
                   type="javax.sql.DataSource" 
                   maxActive="500" 
                   maxIdle="30" 
                   maxWait="10000" 
                   username="[USUARIO DE CONEXIÓN A LA BD DE TREWA]" 
                   password="[CONTRASEÑA DE ACCESO PARA EL USUARIO INDICADO]" 
                   driverClassName="[CLASE DEL DRIVER UTILIZADO PARA CONECTARSE CON LA BD 
DE TREWA, POR EJEMPLO: oracle.jdbc.driver.OracleDriver]" 
                   url="[CADENA DE CONEXIÓN JDBC, POR EJEMPLO: 
jdbc:oracle:thin:@127.0.0.1:1525:EsquemaTrewa]"/> 
</Context> 
[...] 
</Host> 
</Engine> 
</Service> 
</Server>
```
**Conexión con la Base de datos de Plataforma:** la conexión con el modelo de datos propio de plataforma se hará configurando en el archivo de configuración *hibernate.properties* una referencia a un

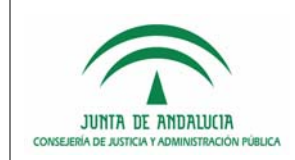

D.G. de Modernización e Innovación de los Servicios Públicos,.

Desarrollo de Iniciativas de Admón. Electrónica en la JA

Manual de Instalación

DataSource configurado en el servidor de aplicaciones. El usuario de BBDD vinculado a este DataSource deberá tener habilitados los permisos para crear tablas y para operar sobre estas (insert, update, select y delete).

El archivo *hibernate.properties* debe quedar configurado tal y como se indica a continuación:

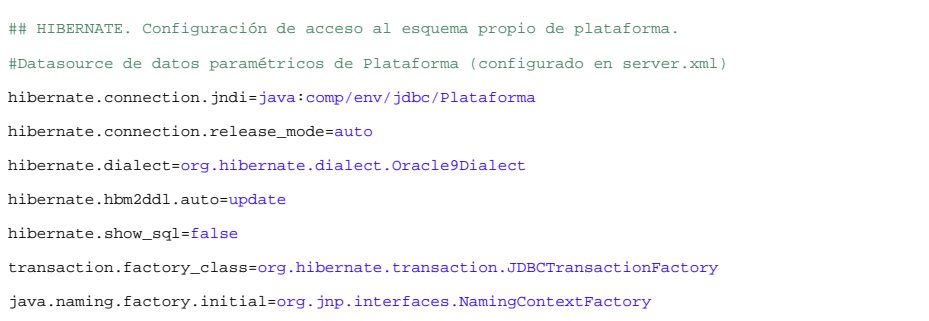

No es habitual que este fichero deba ser alterado a menos que se desee emplear un nombre JNDI distinto al valor por defecto para el Datasource, esto es, "*jdbc/Plataforma"*. También deberá ser modificado para situaciones en las que el SGBD sea distinto a Oracle ya que es esta la configuración que ofrecida por defecto. En caso de ser necesario modificar "hibernate.properties" por alguno de los motivos indicados, los parámetros a cambiar son los siguientes:

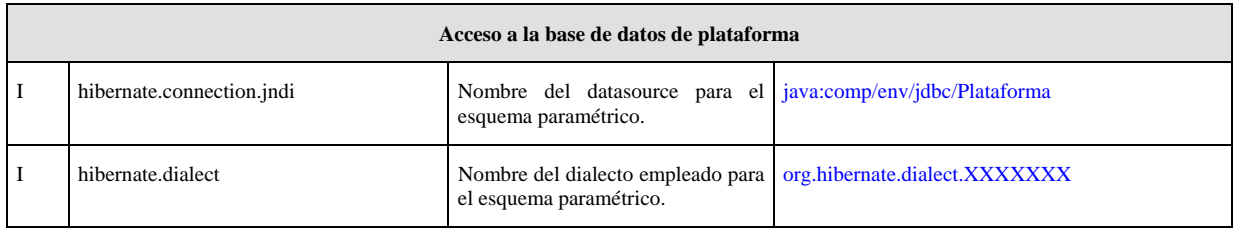

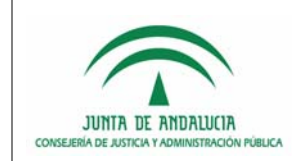

Desarrollo de Iniciativas de Admón. Electrónica en la JA

D.G. de Modernización e Innovación de los Servicios Públicos,.

Manual de Instalación

Una vez configurado Hibernate se deberán añadir la fuente de datos en el servidor de aplicaciones a la ya existente para Trew@ que se hará del siguiente modo:

```
[...] 
<Context docBase="[APLICACIÓN]" 
         path="/[APLICACIÓN]" 
         reloadable="false" 
         useNaming="true"> 
          <Resource name="jdbc/TrewaDS" 
                  auth="Container" 
                  type="javax.sql.DataSource" 
                  maxActive="500" 
                  maxIdle="30" 
                  maxWait="10000" 
                  username="[USUARIO DE CONEXIÓN A LA BD DE TREWA]" 
                  password="[CONTRASEÑA DE ACCESO PARA EL USUARIO INDICADO]" 
                   driverClassName="[CLASE DEL DRIVER UTILIZADO PARA CONECTARSE CON LA BD DE 
TREWA, POR EJEMPLO: oracle.jdbc.driver.OracleDriver]" 
                  url="[CADENA DE CONEXIÓN JDBC, POR EJEMPLO: 
jdbc:oracle:thin:@127.0.0.1:1525:EsquemaTrewa]"/> 
          <Resource name="jdbc/Plataforma" 
                  auth="Container" 
                  type="javax.sql.DataSource" 
                  maxActive="500" 
                  maxIdle="30" 
                  maxWait="10000" 
                  username="[USUARIO DE CONEXIÓN A LA BD DE LA PLATAFORMA]" 
                  password="[CONTRASEÑA DE ACCESO PARA EL USUARIO INDICADO]" 
                  driverClassName="[CLASE DEL DRIVER UTILIZADO PARA CONECTARSE CON LA BD DE 
LA PLATAFORMA, POR EJEMPLO: oracle.jdbc.driver.OracleDriver]" 
                   url="[CADENA DE CONEXIÓN JDBC, POR EJEMPLO: 
jdbc:oracle:thin:@127.0.0.1:1525:EsquemaPlataformaParametricas]"/> 
</Context> 
[...] 
</Host> 
</Engine> 
</Service> 
</Server>
```
Evidentemente se podrá añadir cualquier otra fuente de datos adicional que sean requeridas por los desarrollos modulares verticales que se realicen sobre PT. Es **muy importante** destacar que el parámentro "*reloadable"* del contexto de la aplicación en el fichero "server.xml" ha de ser establecido a "false" ya que PT no admite la recarga dinámica de clases java, ya sean aisladas o empaquetadas en ficheros JAR.

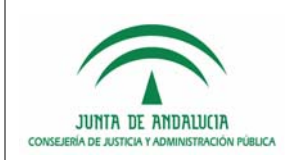

Desarrollo de Iniciativas de Admón. Electrónica en la JA

Manual de Instalación

## 2.3.3.2 Primer inicio de PT

Tras la configuración de Hibernate y la definición del DataSource asociado, el primer inicio del Tomcat con el WAR de PT desplegado hará que Hibernate automáticamente cree todas las tablas necesarias para PT. Con total seguridad PT no funcionará correctamente ya que Hibernate habrá creado las tablas pero no habrá insertado los valores de configuración necesarios en la tabla CONFIG para un correcto funcionamiento de PT. Por tanto llegados a este punto se requiere detener el servidor de aplicaciones Tomcat para a continuación lanzar sobre el esquema de BBDD Plataforma el script "*tabla\_config\_insert.sql*" localizado en el directorio "*./Aplicacion/BBDD*" de la distribución de PT.

Es importante resaltar que para actualizaciones de versiones o para el despliegue de una instalación de PT en un servidor de aplicaciones vinculado a una BBDD de Plataforma ya existente este paso no es necesario. Los valores configurados previamente serán válidos para la nueva instalación o actualización.

## 2.3.3.3 Configuración de la Aplicación

La configuración de PT-W@nda está centralizada en la tabla CONFIG del esquema propio de PT-W@nda(\*). De esta tabla se detallarán aquellos parámetros necesarios de modificar para alguna implantación de PT-W@nda (tipo I), aquellos que pueden requerir de cambios ocasionales (Tipo O) o que raramente se deban cambiar (Tipo E). Excepcionalmente también se podrá configurar el fichero hibernate.properties para la conexión con la BBDD en el caso de desear emplear nombres JNDI para la definición de los DataSources distintos a los propuestos por defecto, o bien para SGBD distinto a Oracle, configurado por defecto.

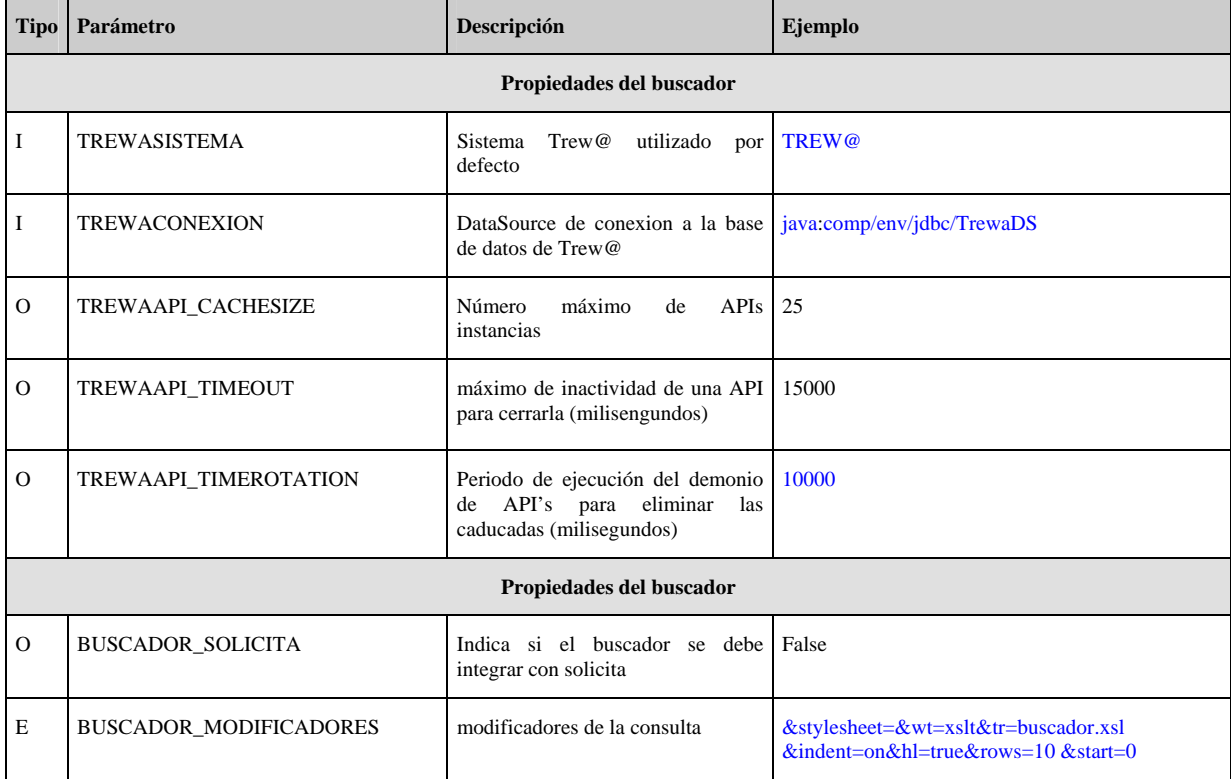

### *Parámetros a configurar en la tabla CONFIG:*

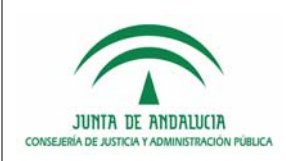

D.G. de Modernización e Innovación de los Servicios Públicos,.

Desarrollo de Iniciativas de Admón. Electrónica en la JA

Manual de Instalación

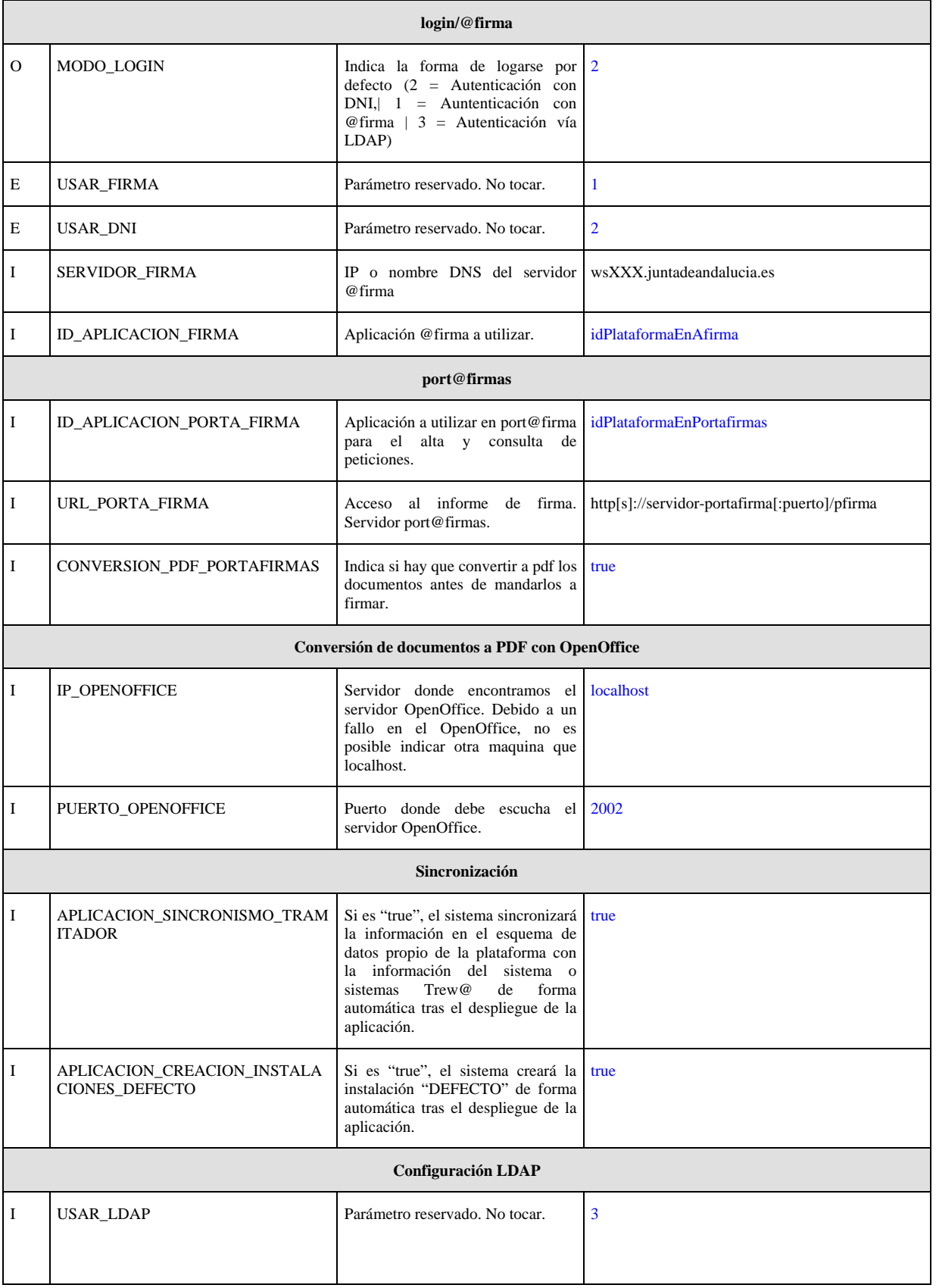

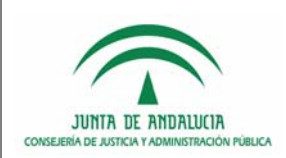

D.G. de Modernización e Innovación de los Servicios Públicos,.

Desarrollo de Iniciativas de Admón. Electrónica en la JA

Manual de Instalación

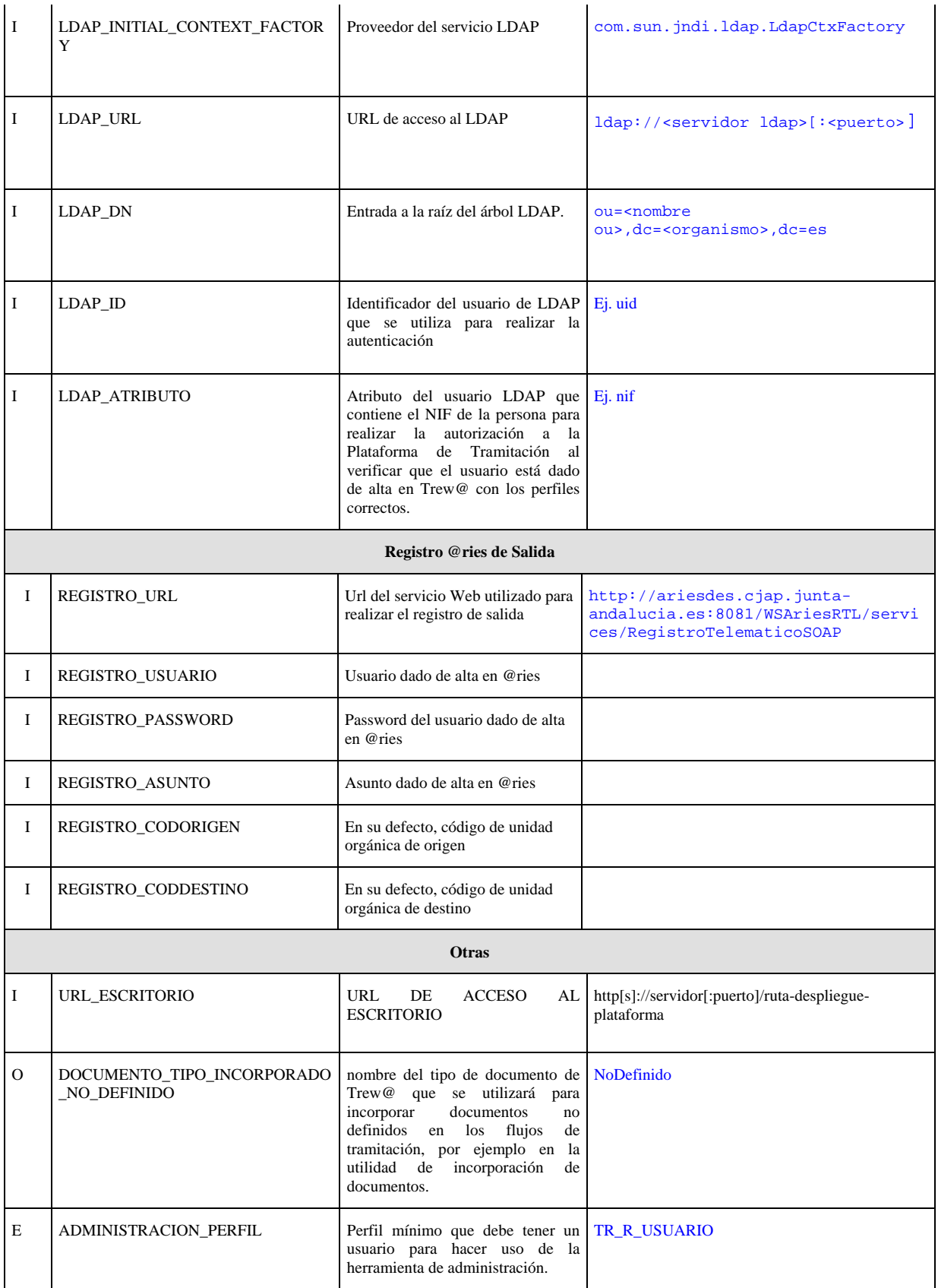

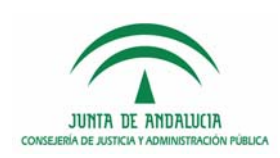

Desarrollo de Iniciativas de Admón. Electrónica en la JA

D.G. de Modernización e Innovación de los Servicios Públicos,.

Manual de Instalación

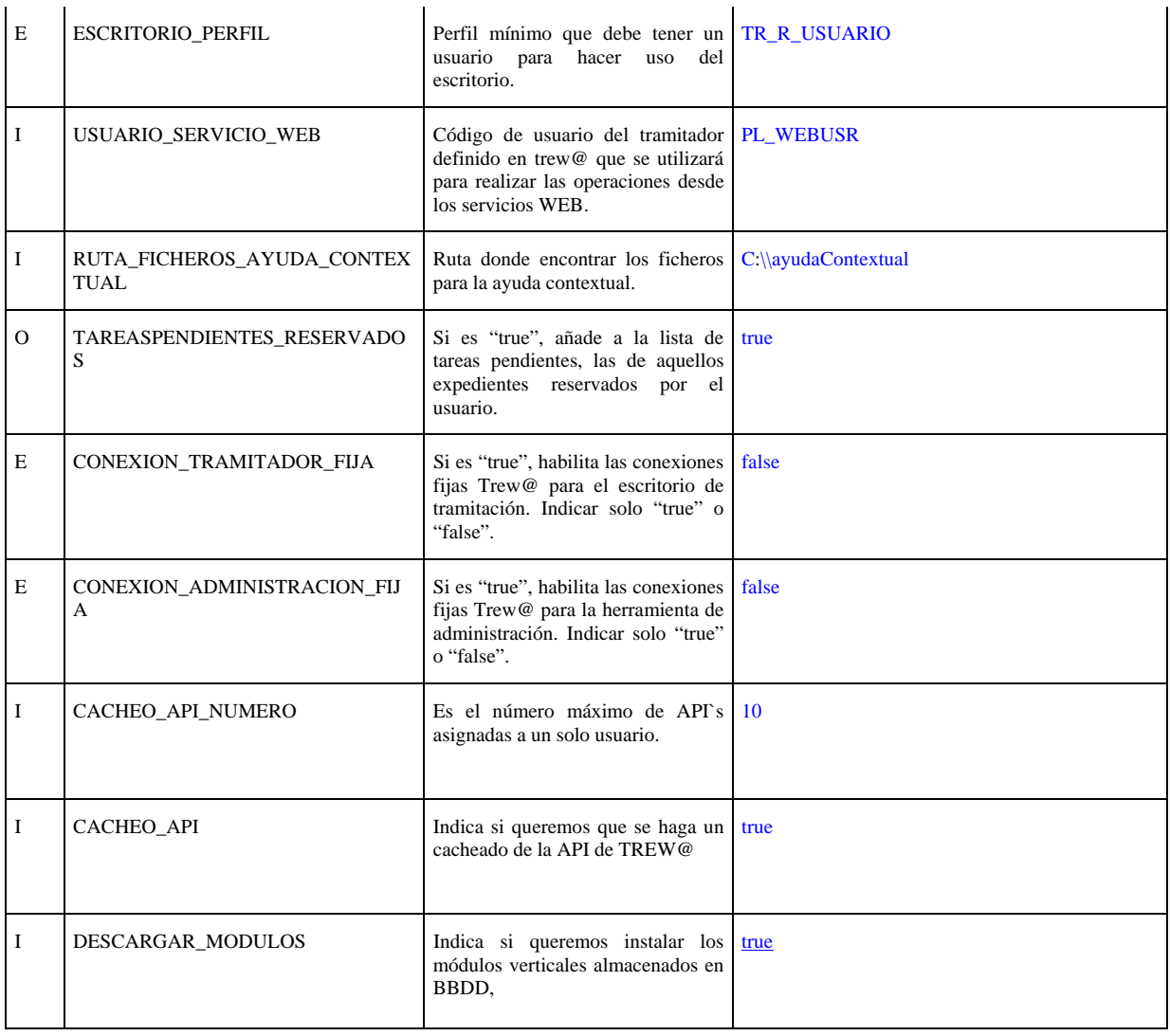

## 2.3.3.4 Configuración del motor de indexación y búsqueda

El motor de indexación y búsqueda de la Plataforma de Tramitación está compuesto en su núcleo por el proyecto **Solr de Apache Lucene**. Las características de dicho proyecto son:

- Avanzadas capacidades de búsqueda.
- Optimizado para soportar un volumen de tráfico elevado.
- Basado en interfaces abiertas como XML y http.
- **Escalable.**
- Flexible y parametrizable en base a archivos de configuración en formato XML.
- Arquitectura extensible en base a *plug-ins*.

Este componente de la Plataforma de Tramitación habilitará búsqueda sobre tres sistemas de información de forma integrada y transparente para el usuario tramitador:

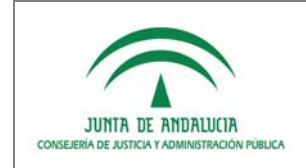

- $Trew@$ .
- Gestor documental (compatible con Trew@, W@rdA y Alfresco). (Nota: se utiliza **LIUS** para la extracción de texto de los documentos).
- $\blacksquare$  Solicit@.

Se estima que la configuración por defecto de Solr es válida para la mayoría de las instalaciones de PT. Por defecto el índice del motor de búsqueda se creará dentro del directorio "./solr/data" relativo al directorio desde el que se lanza el servidor de aplicaciones. Opcionalmente se puede establecer una ubicación distinta sin necesidad de modificar contenidos propios del WAR de la aplicación.

Para especificar esta ruta distinta se hará mediante un parámetro de sistema a la JVM que ejecuta el tomcat modificando el valor de la variable JAVA\_OPTS del fichero "bin/catalina.sh" [Linux] o "bin/catalina.bat" [Windows]. El nuevo parámetro a incluir será "-Dsolr.data.dir=<ruta-directorio-solr>". Es necesario hacer notar en este punto que en despliegues de PT en modo granja de servidor el almacenamiento del directorio del buscador debe ser un recurso compartido por todos los nodos haciéndose necesario para ello adaptar soluciones particulares a determinar por los técnicos de sistema, tipo NFS o GFS.

Una configuración avanzada del motor de búsqueda requiere la edición de los archivos de configuración propios de Solr. Se insiste nuevamente en que la configuración por defecto será válida para la mayoría de las instalaciones de PT:

- *[APLICACIÓN]\WEB-INF\CLASSES\schema.xml*
- *[APLICACIÓN]\WEB-INF\CLASSES\solrconfig.xml*

## 2.3.3.5 Configuración de trazas mediante Log4j

Para configurar la generación de mensajes de auditoria del sistema mediante el sistema de Log4j hay que editar el archivo "log4j.properties" que se encuentra dentro de la carpeta *"[APLICACIÓN]\WEB-INF\CLASSES\".* Se considera que la configuración distribuida por defecto es válida para la mayoría de los entornos y no son requeridas tareas de configuración. En caso de que la configuración por defecto no satisfaga las necesidades de una instalación particular este fichero habrá de ser adaptado. Se facilita a continuación un enlace a un manual de configuración del fichero "log4j.properties".

Enlace: http://www.laliluna.de/download/log4j-tutorial-en.pdf

## 2.3.3.6 Configuración de acceso al servidor de correos

La Plataforma de Tramitación permite el envío de correos electrónicos de forma no fehaciente, haciendo uso de la clase "es.juntadeandalucia.plataforma.util.mail.impl.Email".

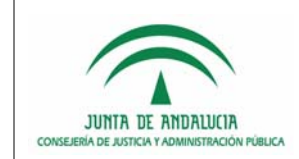

Para el envío de correos hay que tener en cuenta:

### 1. **Librerías utilizadas**:

 Se han utilizado las librerías "**activation-1.1.jar**" y "**mail-1.4.jar**", que se han dispuesto en el common/lib del %TOMCAT\_HOME%

 Al mismo tiempo hay que añadir ambas librerías al PATH del proyecto, para que no haya problemas de compilación.

### 2. **Configuración del acceso al servidor de correos:**

 Se utiliza para ello un nuevo recurso dentro del contexto de Plataforma de Tramitación. Ejemplo de configuración en fichero "*server.xml*" del servidor de aplicaciones:

```
<Resource name"mail/PlataformaSession" auth="Container"
```

```
 type="javax.mail.Session" 
 mail.transport.protocol="smtp" 
 mail.smtp.host="<host>" 
 mail.smtp.port="25" 
 mail.smtp.auth="true" 
 mail.smtp.tls="false" 
 mail.smtp.user="XXX@YYYY.com" 
 password="*******" 
 mail.smtp.from="XXX@YYYY.com" 
 mail.debug="false"
```

```
\geq
```
# 2.4 Instalación de Módulos Funcionales. Cambio de Versión.

Se ha previsto un mecanismo para simplificar las actualizaciones a futuras versiones de PT-W@nda. Para las nuevas versiones de PT no será necesario volver a desplegar todos los componentes verticales previamente instalados en PT-W@nda, es decir, los módulos verticales que tuviéramos instalados, en versiones o implantaciones previas, se actualizarán en la nueva implantación descargados desde el equema de BBDD de PT.

Para que esta funcionalidad se lleve a cabo es necesario tener configurados 2 propiedades de la aplicación:

```
 DESCARGAR_MODULOS = true.
```
APLICACION\_SINCRONISMO\_TRAMITADOR = true.

Una vez configurado esto, la primera vez que arranquemos la nueva implantación, una vez desplegado el WAR y configurado los DataSource, PT-W@nda, accederá a BBDD, comprobará los módulos instalados e instalará los que no se encuentren.

También se ha implementado un control de versiones, de tal forma que a la hora de desplegar PT-W@nda, si los módulos que se encuentran en BBDD, no coinciden en nombre y tamaño con los desplegados se sustituirán por los existentes en BBDD.

Cada vez que se actualice o instale un módulo, será necesario reiniciar el servidor de Aplicaciones para que los cambios tengan efecto y no se quede inestable el contexto de la aplicación.

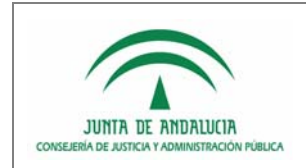

D.G. de Modernización e Innovación de los Servicios Públicos,.

Desarrollo de Iniciativas de Admón. Electrónica en la JA

Manual de Instalación

Esta funcionalidad es también útil para el despliegue de PT en situaciones de granjas de servidores en la que los nuevos nodos a incorporar desplegarán de modo automatizado todos los módulos verticales disponibles para el resto de los nodos que comparten el mismo esquema de base de datos de PT.

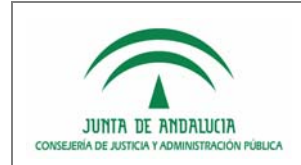

Desarrollo de Iniciativas de Admón. Electrónica en la JA

Manual de Instalación

# 3 HISTORIAL DE VERSIONES DE ESTE DOCUMENTO

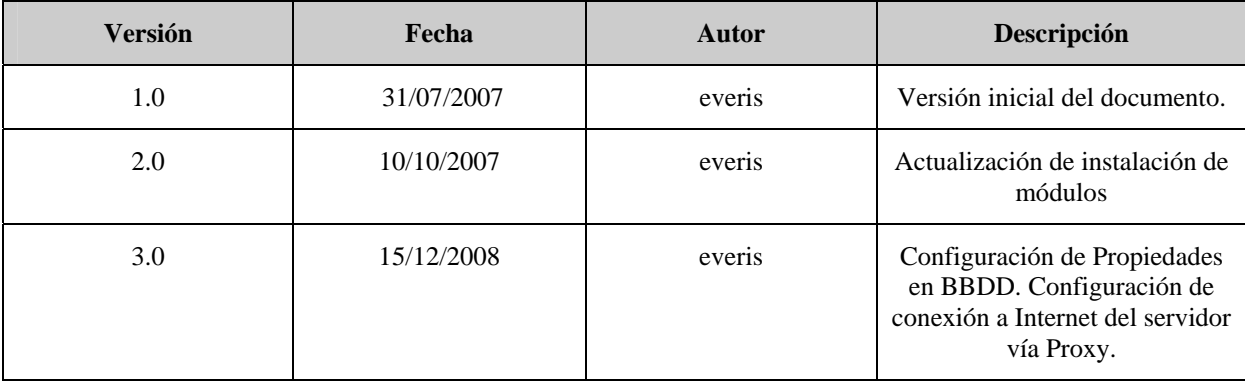